NET\_DIFF 使用方法

読み込んだネットリストのフットプリントやコメントを比較して相違点を表示させるマクロです。 「NET\_NET\_COMP\_R\*」とは異なり、部品点数が大幅に違っている可能性が高いネットリスト 同士を比較する場合に利用します。 対応フォーマットは Altium 形式のみです。 相違がある部分のセルの背景色をパステル色に変えています。

使用方法

## 1.NETLIST1 を呼び込みます。

同時にすべての欄がリセットされます。

2.次に NETLIST2 を読み込みます。

(こちらは再度読み込みが可能で、関連する一部分が事前にクリアされます。)

3.フットプリント欄の違いは薄ピンク色に、コメント欄は薄い緑に背景が変化します。 相違があるデジグネータはすみれ色になります。

追記

コメント欄の文字列で比較的似ていて、ある点から異なる部分は文字数の多い列の文字列側を 赤色で表示しています。

フットプリント欄は従来通りに 5 文字を超えた場合に文字色を色分けします。

コメント欄は 3 文字以上で文字色を色分けするので細かい変化でもチェックできます。

フットプリント、コメント欄が空白の場合はマクロはエラーにはなりませんが

両者が空白の場合は相違を検出できません。

そこで NETLIST1 側に空白がある場合は、\*\*\*を代入することで対処しています。

(NETLIST2 側に空白がある場合は、###を代入)

ネットリスト自体は編集されずにそのままなので、そのようなラフなネットリストは後から その部分を修正してください。

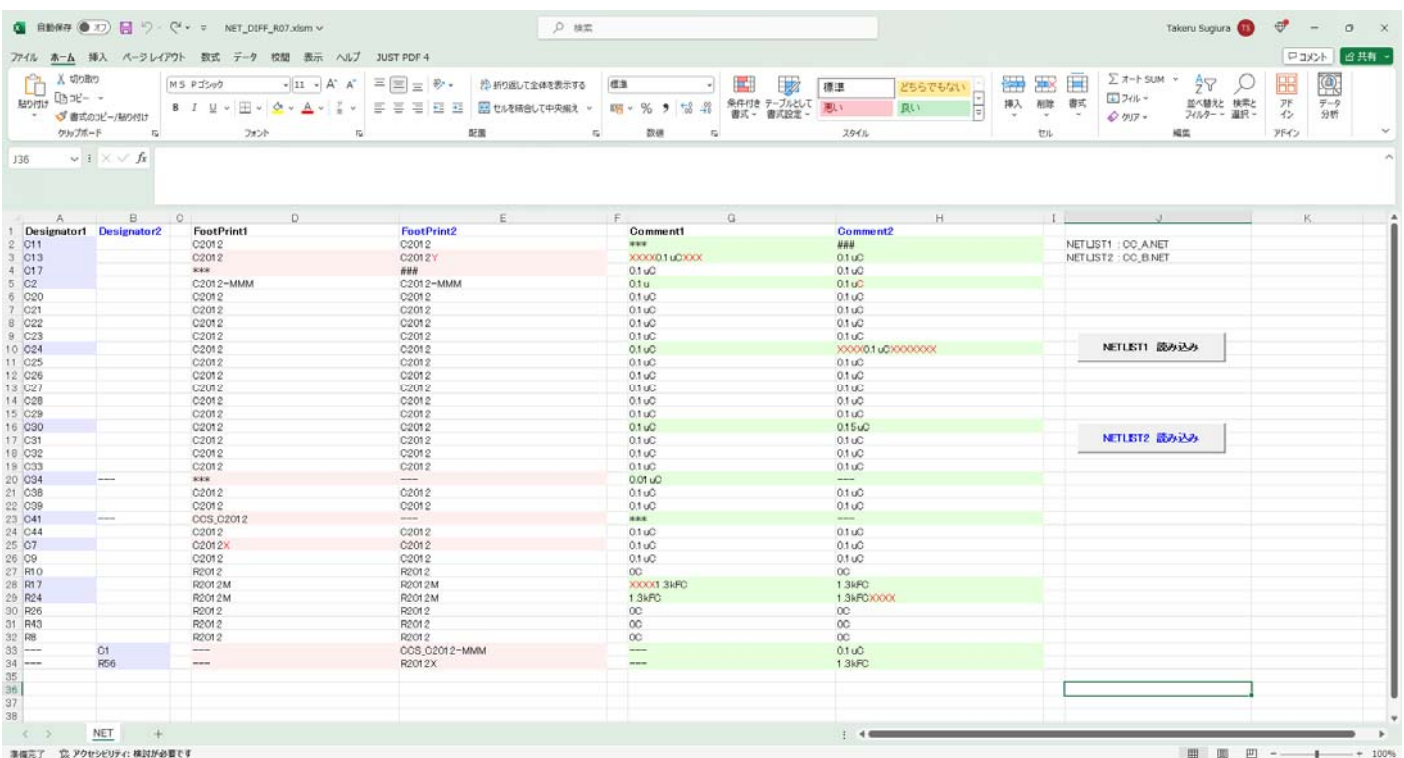